# $EFGHERMES$

# **Joining WebEx Meetings for Investors**

Please note that the **attendance to this conference is restricted to registered names only** so please make sure that all members of the IR and management team are registered on the conference portal. In case you wish to invite additional company members, please click [here.](mailto:VirtualConference@EFG-HERMES.com)

### **Test your device readiness:**

Please make sure you have a stable Internet connection. **It is recommended** to use your **desktop or laptop** for the **best user experience**. It is **highly recommended** that you **follow the below steps** with your **IT representative** for any app installation and technical help needed:

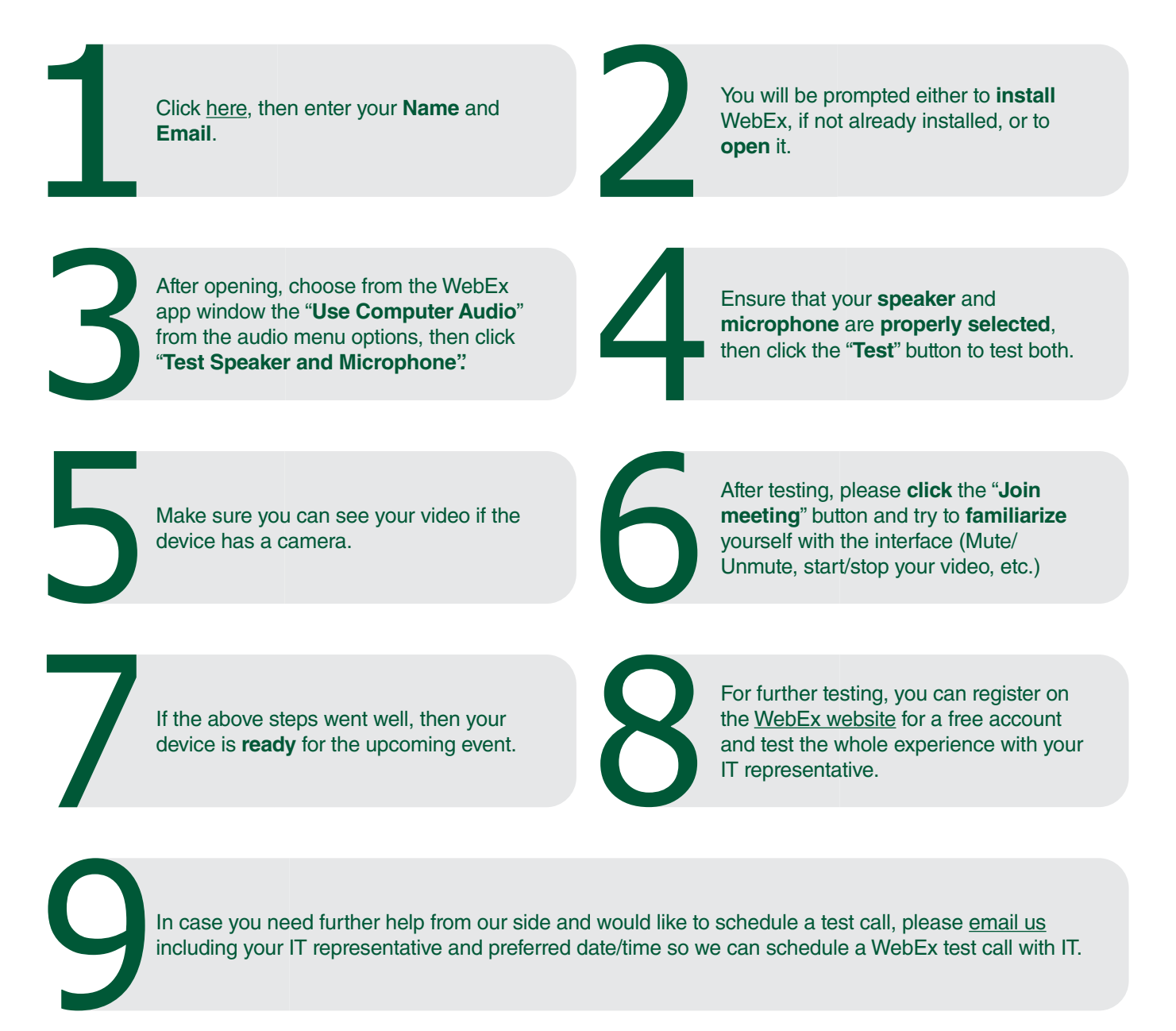

### **Joining the actual meetings:**

Click on the direct **meeting link** found in your **schedule/agenda or click [here](https://efghermesevents.webex.com/webappng/sites/efghermesevents/dashboard?siteurl=efghermesevents) and enter the meeting ID and password;** bear in mind that **each meeting will have a different meeting link as well as a meeting ID and password.** All meetings are **only** accessible via the designated links shared in the final agenda. **Dial-in** settings **are not** available.

#### It is recommended to join at least **five minutes before** the actual time.

After clicking the link, the browser (preferably **Chrome**) will open automatically and **download** the WebEx application, please open it once download is complete. If already installed, it will ask to **open** the application.

Then the meeting will load and it will ask for your **name and email** please **use the same details**  you've used during the registeration then press "**Next"**, the WebEx app will open.

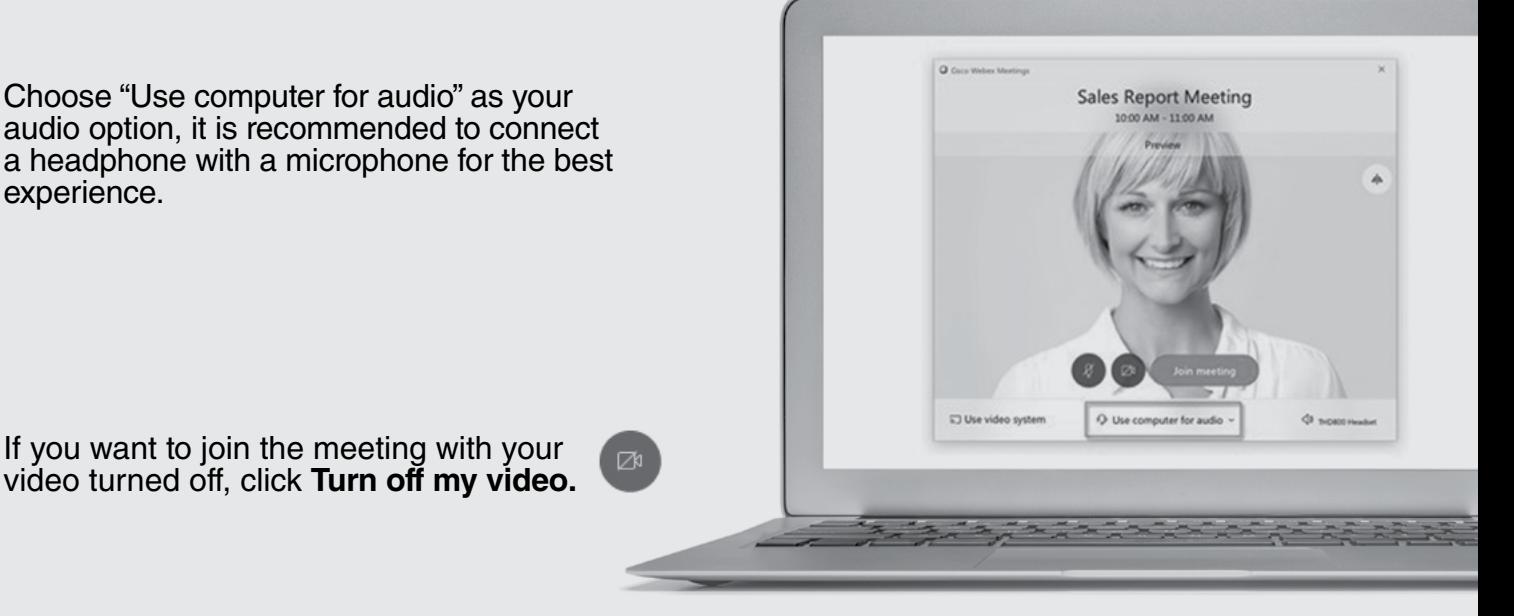

If you want to join the meeting with your video turned off, click **Turn off my video.**

experience.

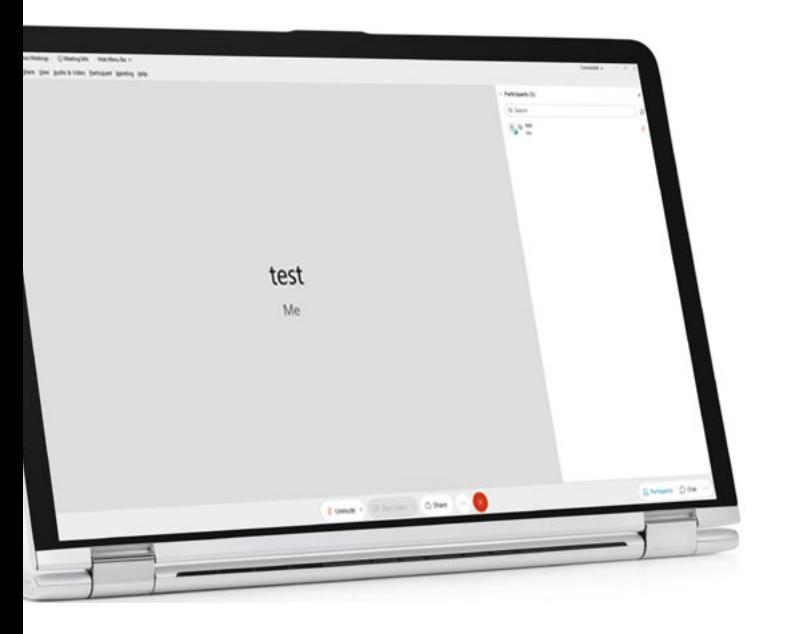

You've joined the meeting successfully when you see the following window:

Please **always close the meeting window**  at the end. In order to join your next meeting, please use its meeting link from your schedule/ agenda.

## **Joining a WebEx meeting using your mobile device**

It is preferred to download and install the application before the meeting time to be ready. You can test your device readiness by joining this test [link](http://www.webex.com/test-meeting.html).

You can find the application in your mobile app store with the name of **Cisco WebEx Meetings.**

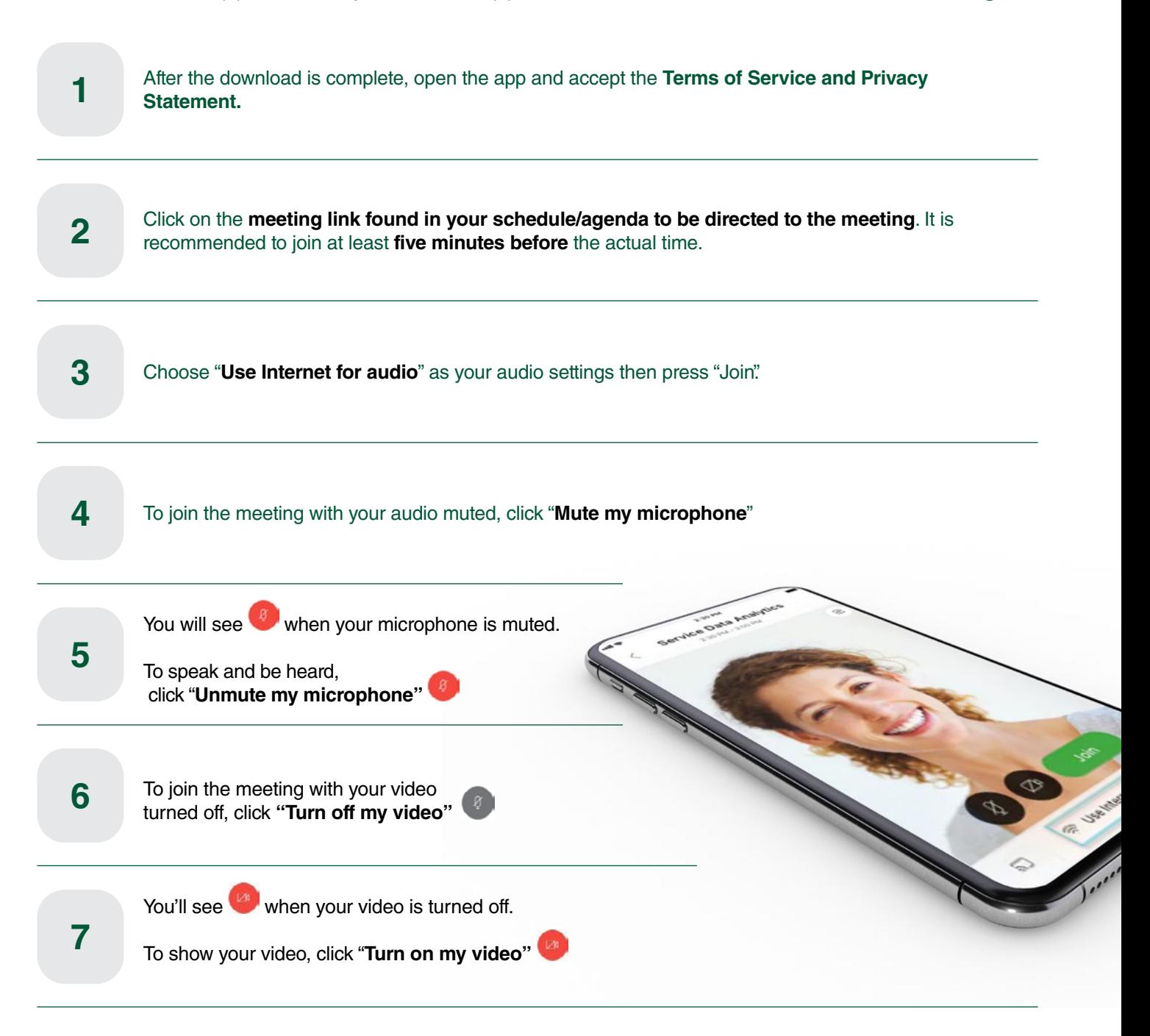

#### **General meeting guidelines:**

- 
- 
- 
- 
- Make sure you have a **stable internet connection.**<br>• Join at least five minutes before the start time.<br>• Please use **headphones** to have the best audio experience.<br>• Keep your microphone **muted if you are not speaking.**<br>
- Please follow the below reference for more information: https://help.webex.com/en-us/nrbgeodb/Join-a-Webex-Meeting